アース

**DC** 

<del>日</del><br>圧々<br>中1

低圧モー ふ<br>ト

イージス

の技術

**®** 

モーター

軸電圧測定

电压油

正しいサイ<br>ズを選択 正しいサイ

技術仕様

カタログ

中圧モー SAIター シャソトの取り 開電電話演演

内皮

り付け準備 シャフトの取

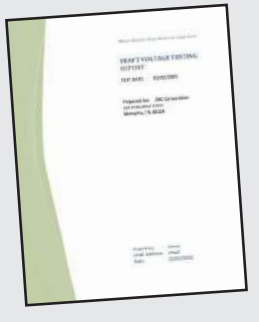

軸電圧測定レポート:インバーターモーターの軸電圧測定は、エンドユーザーにとっ て、電食による故障があり得るかを判断する上で非常に価値ある情報です。適切な対 策をとる上で、軸電圧の測定値や波形を調査し報告することが何よりも有効です。

注:軸電圧を測定する上で最も有効なのは新しいモーター、あるいは補修を終えたば かりのインバーターモーターです。軸電圧測定は保全活動やメンテナンスプログラム に取り入れ、振動測定や温度監視などとともに行うことが重要です。

レポート用テンプレートはこちら:www.est-aegis.com/bearing

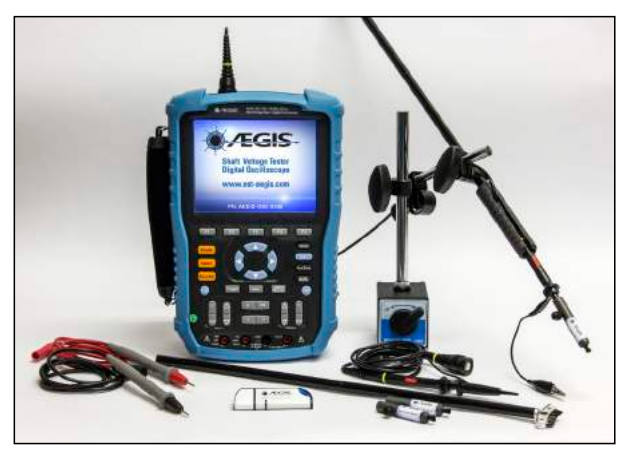

AEGIS-OSC-9100MB-W2

#### 推奨テスト機器:

10:1軸電圧プローブ™キット付き イージス® 軸電圧テ スター™ 100 MHz デジタルオシロスコープベアリング 放電およびインバーター波形に関連する正確な高周 波遷移を観測するために、100MHz以上の帯域幅の オシロスコープでの測定を推奨します。

推奨製品:PN: AEGIS-OSC-9100MB-W2

- 2本の 1X/10X プローブ。1本は Shaft Voltage Probe™ SVP Tip 付き。
- 1000V CAT III マルチメーターテストリード
- イージス® One-Touch™ インスタント画像キャプチャ 機能
- 波形を記録するためのUSBフラッシュドライブ
- 5 時間超使用可能充電/交換可能リチウムバッテリー
- キャリングケース

#### イージス**®SVP** 軸電圧プローブ**™**

イージス®SVP 軸電圧プローブ™ ティップ は回転軸の電圧を簡単そして正確に測定 するためにオシロスコープの電圧プロー ブに取り付けます。密集させた導電性マイ クロファイバーのプローブが回転軸へ的 確に接触します。SVP-KIT-9100MB には、交 換用のティップ、エクステンダーロッド、マ グネットスタンド/プローブホルダおよび イージス® リングシミュレータが含まれて います。

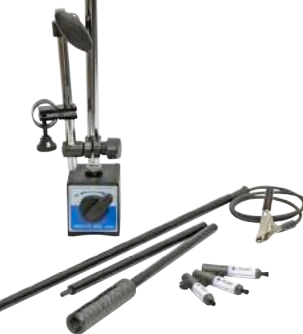

注意:回転中の機械周辺では適切な PN: SVP-KIT-9100MB 安全手順にしたがってください。

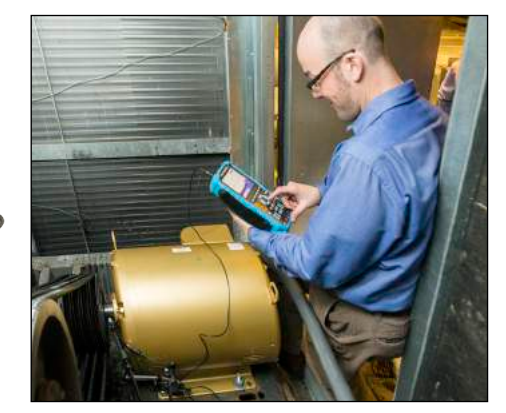

正しいサイ ズを選択

技術仕様

カタログ

**軸電圧波形のサンプル**

一般的に20~120Vp-p (10~60Vp)。波形はモーターの軸上に静電 誘導したコモンモード電圧が見られます。6つの段状波形はインバ ーターからの3相パルスによるものです。ドライブからモーターへ 入力されるパルス幅変調(PWM)のパルスによって、波形がどうなる か決まります。方形波のように見られることもあります。 高い**p-p(**ピーク・トゥ・ピーク**)**電圧-コモンモード電圧

この6つの段状波形あるいは方形波は、ベアリングで放電を起こし ていない時およびピーク・トゥ・ピーク軸電圧が最大の値のときに 見られる波形です。この電圧は、絶縁されていないベアリングで絶 縁破壊を引き起こし、放電し始めます。

#### 高い**EDM**放電パターン

EDM放電は、モーターやベアリングのタイプ、運転時間、その他様 々な要素にもよりますが、一般的に20~80Vp-p(10~40Vp)で放電 します。波形を見ると、軸電圧が上昇し急峻に立ち下がり放電して いることがわかります。これはインバーターのキャリア周波数によ って、毎秒数千回も起こることがあります。急峻な立ち下がりの放 電は超高周波で、1~125MHzといった「放電の周波数」です。(さま ざまな評価結果による)

参考文献:NEMA MG1 Section 31.4.4.3

## 低い放電パターン

一般的に電圧は4~15Vp-p(2~8V-p)です。一般的に低いdv/dtの 連続的な放電です。電圧レベルはグリースの導電化により多くの 電流が流れているため低いのが特徴です。これはベアリング内部 の潤滑が、炭化し金属成分で汚染させていることによる放電です。 軸電圧に対し、低いインピーダンスが結果として低いp-p電圧とし て確認できます。この状態はたいていモーターが数カ月、あるいは 数年稼働した状態で確認されます。

イージス**®** リングを取り付けた状態の電圧パターン

イージス® リングを取り付けると、モーターの出力、グランドノイズ、 軸の導電性およびその他の要因によりますが、一般的に2 ~ 10 Vp-p (1 ~ 5 Vp)の軸電圧を示します。ここにシルバーペイント(CS015)を 塗布するとさらにアース性能が高まり電圧値は下がります。

この波形は低いp-p電圧で、イージス® リングで軸電圧をアースして います。

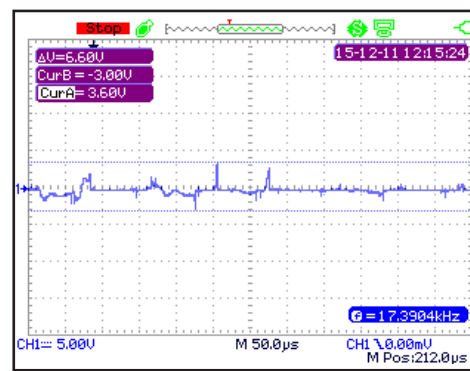

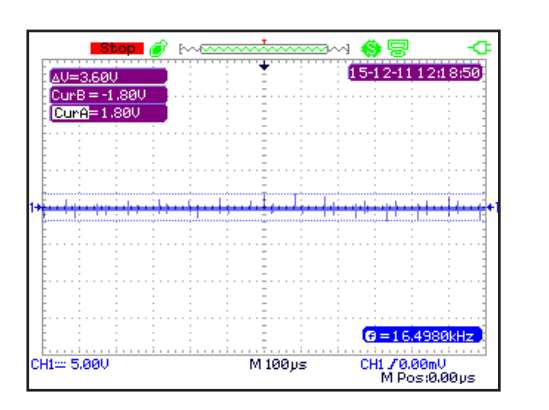

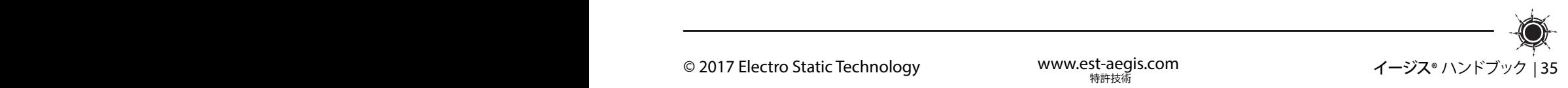

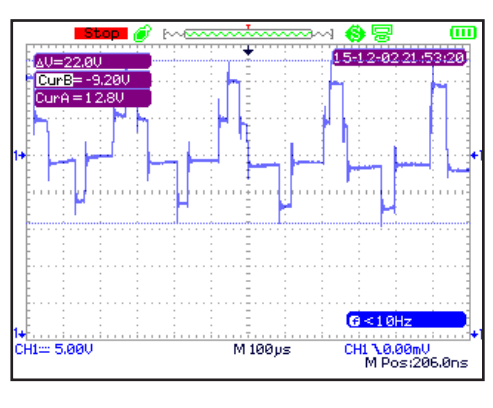

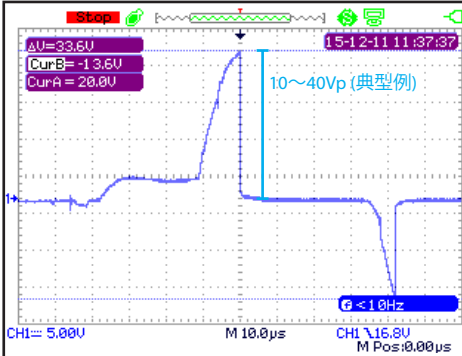

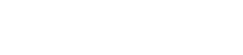

アース

低圧モー ふ<br>ト

イージス

の技術

**®** 

## **AEGIS-OSC-9100 のセットアップおよびパラメータ**

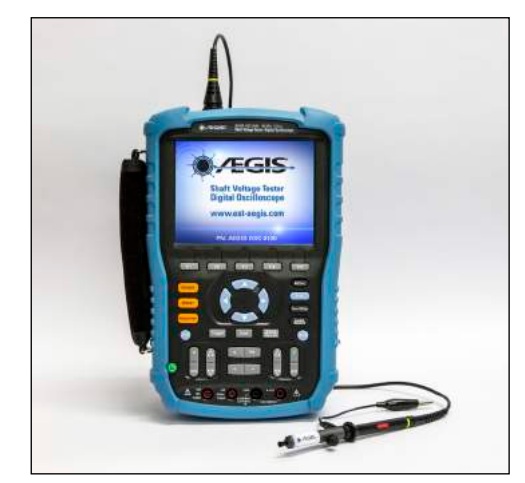

ここからは軸電圧を測定するためのパラメータをご説明し ます。使いやすいように、工場出荷時の設定は軸電圧測定 用にプリセットされています。

ここでは、AEGIS-OSC-9100 軸電圧テスター™ 2チャンネルを 使用します。作動中の装置の軸電圧を簡単に取得できるよ う設計された100 MHz デジタルオシロスコープです。これ 以外のオシロスコープをお持ちの場合は、お持ちの機器の 取扱説明書に従って設定してください。

イージス® 軸電圧テスター™ は、以下の手順でいつでも工 場出荷時の設定にリセットすることができます。

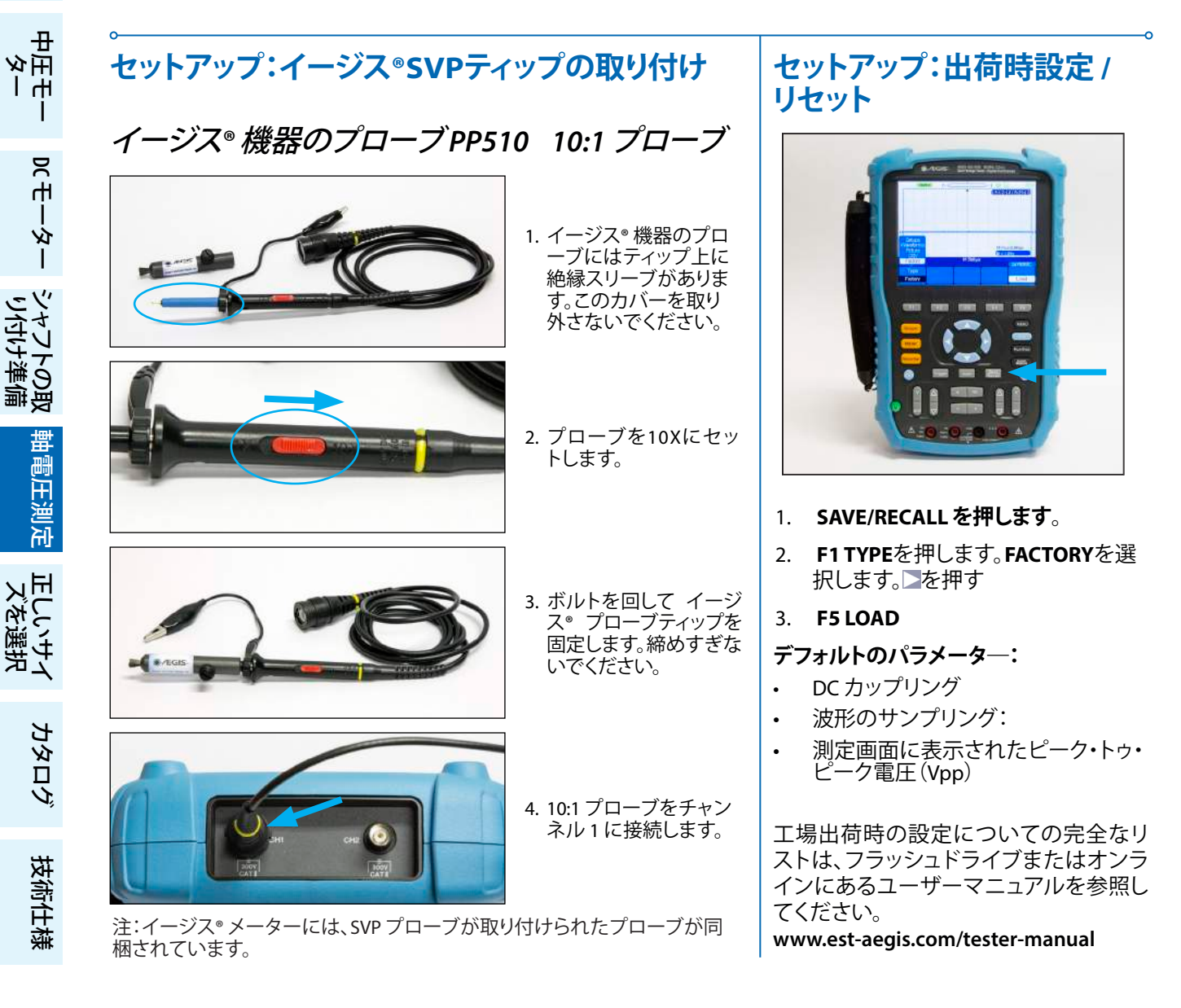

モーター アース

ベアリング 電流

## **セットアップ:10X プローブの選択**

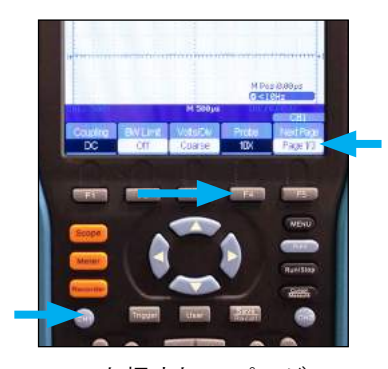

**CH1** を押すと1/3ページの CH1 メニューが表示されま す。(別のページが表示され たら、**F5** を押して1/3ページ に戻ります。)**F4 PROBE** を 押します。

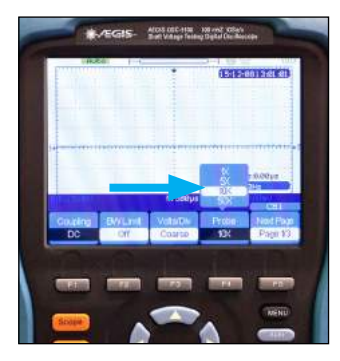

青色の上下の矢印の付い た**10X** を選択し、 を押しま す。**MENU**を押して**CH1**メニ ューを終了します。

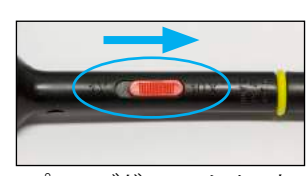

プローブが 10X にセット されていることを確認し ます。

## **セットアップ:プローブの校正**

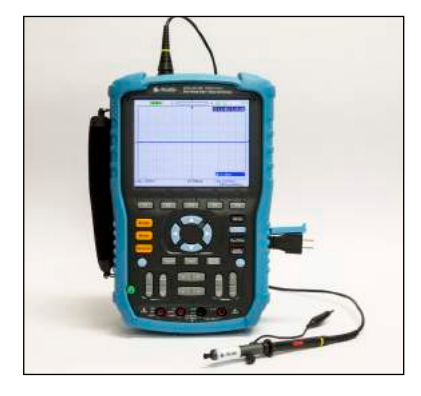

プローブを校正するためのスコープがセットアップされました。AEGIS-OSC-9100 には、スコープの側面に差し込む二又の校正ドングルが同梱 されています。このマイクロ USB ドングルは、プローブを微調整するた めに使用する方形波を発生させます。

校正はプローブが初めて使用されるときに実施され、正確な波形測定 を確保するために定期的に確認する必要があります。

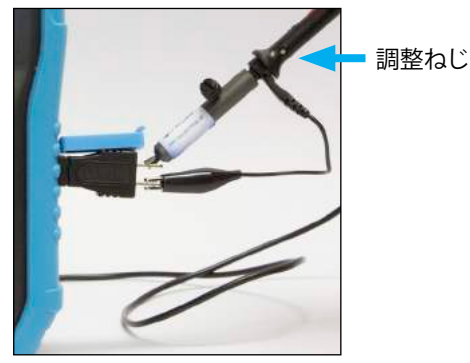

ドングルを小さなUSBボート <br>に差し込み、プローブGND線 を下のプロングに固定 し、SVPティップを上のプロン グに接触させます。

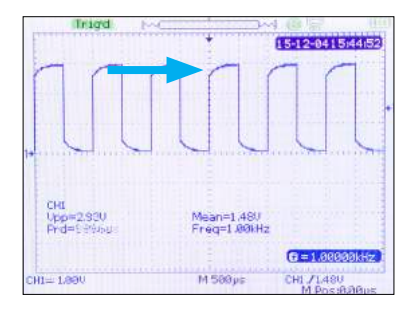

**AUTO**を押します。スコープは、3V の振幅で 1 kHz の周波数のほぼ 方形波のような波形を表示しま

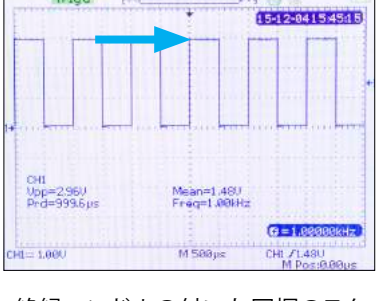

絶縁ハンドルの付いた同梱のスク リュードライバーを使用して、波に 四角いエッジが付いて表示される までプローブのねじを調整しま す。これでプローブは校正されま した。

ドングルを取り外します。

**DC** モーター

シャフトの取 シャフトの取り方式

せ圧 モー

低圧モー ター

イージス**®**  の技術

軸電圧測定

轴電圧測定

正しいサイ ズを選択

**MENUボタン**

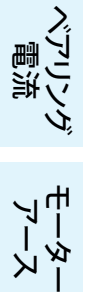

# せん<br>アース<br>アース

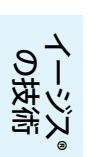

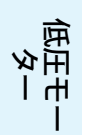

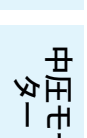

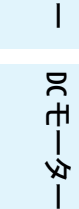

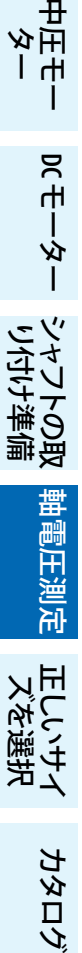

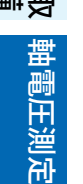

正しいサイ<br>ズを選択 正しいサイ

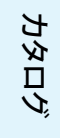

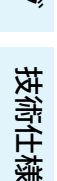

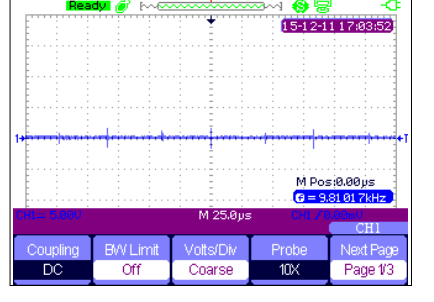

これは、CH1 メニューです。 **MENU**を押すと折りたたみます。

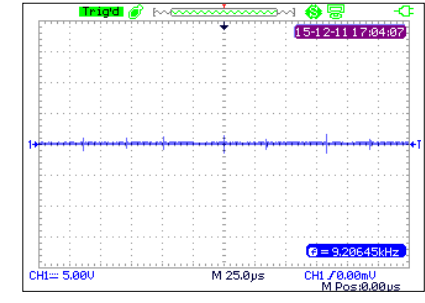

**MENU**をもう一度押すとバックア ップを開きます。

**MENU**ボタンで最後に表示 したメニューを開いたり閉 じたりします。

**AUTOボタン**

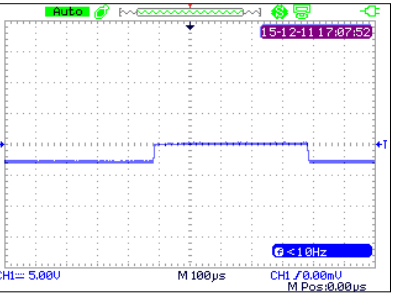

波形を表示する場合、**AUTO**を押 すと波形に合うように電圧と時 間スケールのサイズが変更され

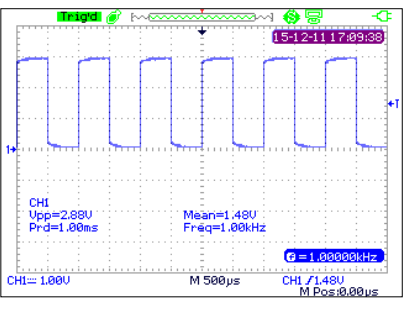

ピーク・トゥ・ピーク電圧(Vpp)が 画面に表示されます。メニューが 現れるまでこれはそのまま保持さ れます。

注:インバーター のノイズによって、プローブが CH2 に接続されていなくて も CH2 が表示される場合もあります。赤色のトレースが消えるまで**CH2**を押 し、**Measure**または**Cursors**を使用して Vpp を見つけます(41ページ)。

CHI сні<br>∪рр≐38.0\<br>Prd=1.63m Mean=0.00mU<br>Freq=612.0Hz  $G = 4.72$  $\frac{1}{2}$  10.01  $M$  250ms CH1 /1.20

> 注意:軸電圧は非常にランダ ムであるため、**AUTO**モードを 使用することで時間スケール が大きくなり過ぎる場合があ ります。これは調整可能です。 時間軸の設定(39ページ)を 参照してください。

## **RUN/STOPボタン**

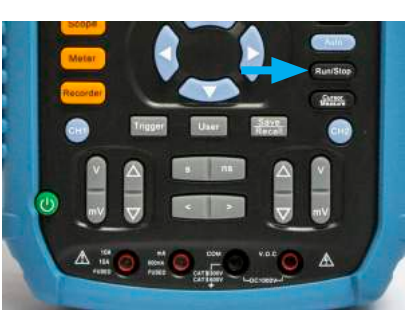

測定をしているときに、**RUN/ STOP**を押すと画面がフリーズ します。停止したら、「STOP」と いう文字が画面の左上に表示 されます。

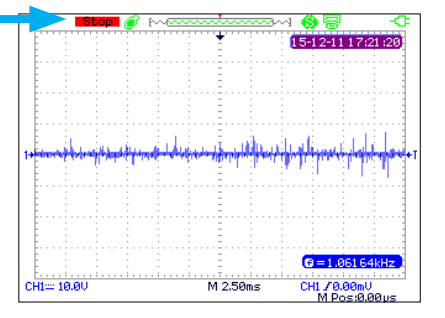

これにより波形の分析がより簡 単になり、必要に応じて保存でき ます。

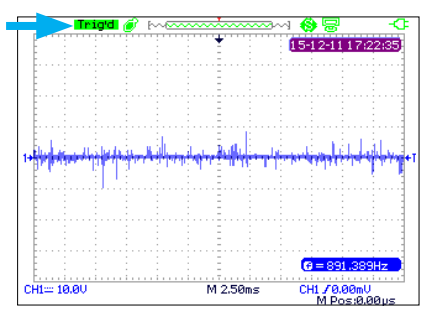

**RUN/STOP**をもう一度押すと測 定を再開します。 「 STOP 」は「 Trig'd 」ま た は 「AUTO」に変わります。

## **電圧振幅の設定**

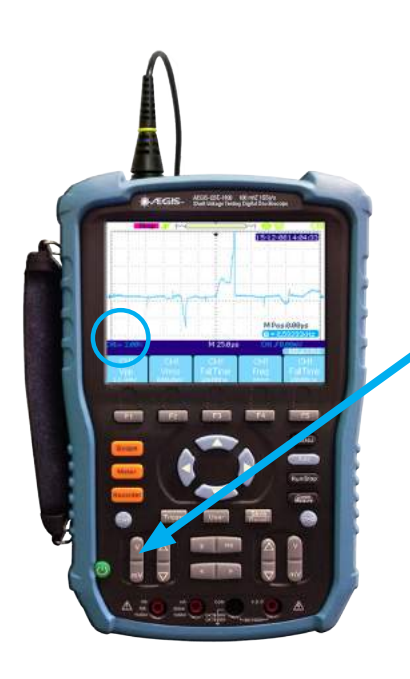

EDM放電のパターンは電圧上昇とその後の急峻な立ち下がりで現れます。 垂直で急峻に立ち下がっているのは、アースへ放電している時間を表して います。適切な波形にするには、表示スケールを調整する必要があります。

電圧を調整し適当な波形を表示させます。波形全体が見えるよう、調整して ください。1ディビジョン(1マス)5V程度から始めるといいでしょう。ディビジ ョンに対する電圧は画面の左下に表示されます。

縦軸を小さく見るには[V]を押します

縦軸を大きく見るには[mV]を押します

振幅を条件に基づいて

Scale ボタンでピークの 最高から最低までの完 全な波を表示するよう

調整します。

に設定します。

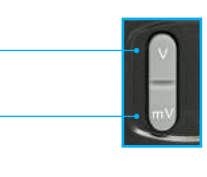

これは振幅が大きす <u>ぎる</u>例です。Range (V) を小さくしてピー クの最高と最低を表

示します。

M 25.0

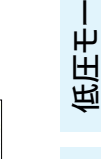

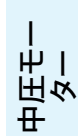

ター

モーター アース

イージス**®**  の技術

ベアリング 電流

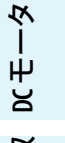

シャフトの取 シャフトの取<br>り付け準備

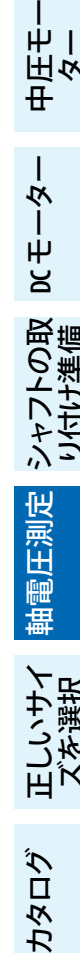

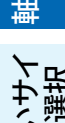

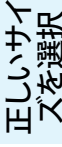

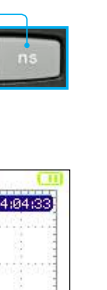

カタログ

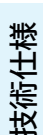

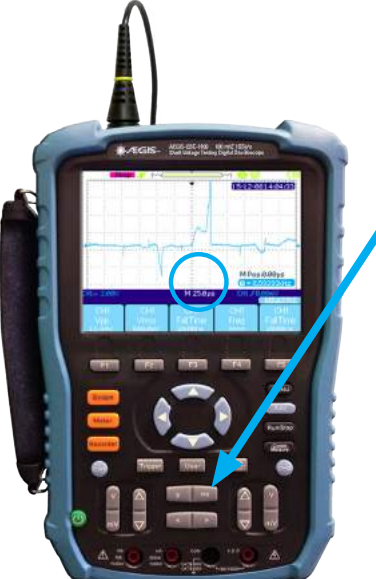

**時間軸の設定**

時間設定ボタンで時間軸を調整します。まずは1ディビジョン500μsから始 めるといいでしょう。選択されたディビジョン毎の秒設定は画面の中央下に 表示されます。EDM 波形は 50µs/div 以下の設定で最もうまく表示されま す。時間設定を調整し、希望の波形を表示します。

これは振幅が<u>小さす</u> <u>ぎる</u>例です。Range (mV)を大きくして詳 細を表示します。

時間軸を拡大させるには[ns]をを押し、 時間軸を縮小させたい場合は[s]を押します。 15-12-0814:04:33 右は時間軸を1ディビジョン 25μsに設定したときの波形で す。はっきりと電圧上昇と放 電の様子が確認できます。 M Posi0.00ps

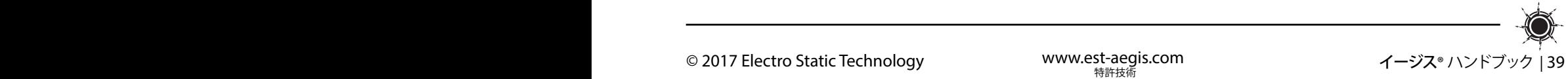

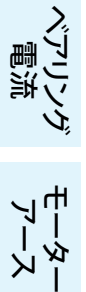

アース

## **波形の位置の調整**

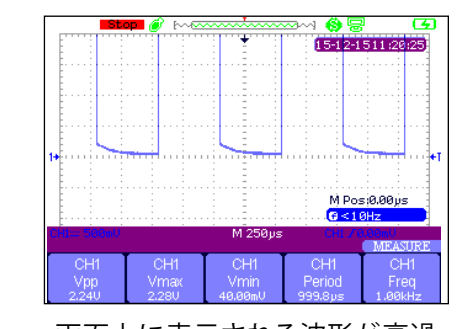

画面上に表示される波形が高過 ぎたり低過ぎたりする場合があり ます。これは、多くの場合**MEASURE** ウィンドウを使用する場合に起こ ります(41ページに記載)。

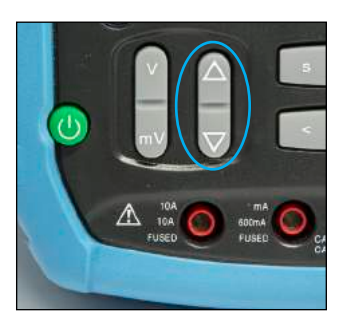

波形の画面上の位置は 電圧をオフセットするこ とにより調整できます。

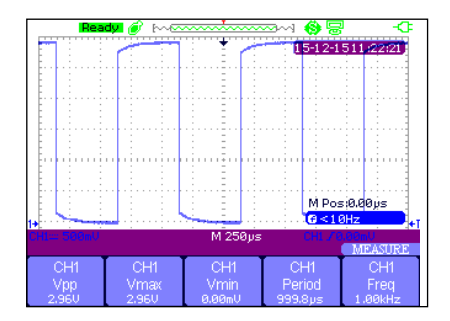

上矢印で波形を画面の高い位置 に移動させ、下矢印で低い位置 に移動させます。現在のオフセッ トレベルは青色の1と画面の一 番左の矢印で示されます。

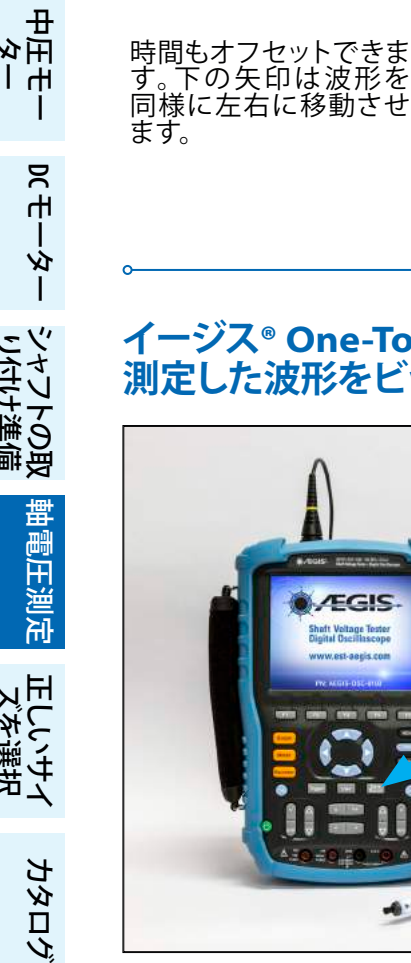

モーター

シャフトの取り シャフトの取

低圧モー ふ<br>ト

イージス

の技術

**®** 

軸電圧測定

電圧測

ਜ਼ਿ

畵

正しいサイ<br>ズを選択 正しいサイ

す。下 の 矢 印 は 波 形を 同様に左右に移動させ

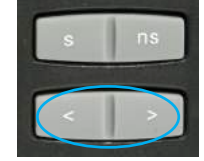

## **イージス® One-Touch™ スクリーンキャプチャ機能 測定した波形をビットマップ(.bmp)でUSBへ保存する**

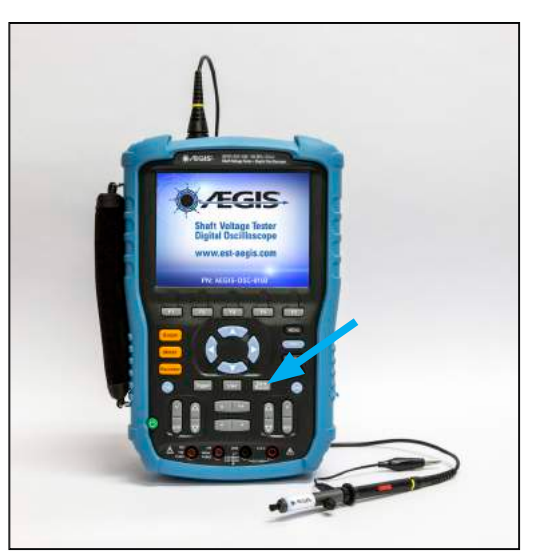

- 1. USB ドライブを接続します。画面上に"USB Flash Drive Plugged In!"のメッセージが表示されます。
- 2. 画面の下の方に進捗バー ■■■■■■■が現れ るまで**SAVE/RECALL**ボタンを約6秒間押 したままにします。

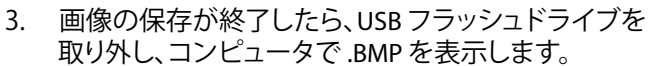

スクリーンキャプチャーは"ライブビュー"中または画面が 一時停止しているときに行います。

4. **RUN/STOP**を押して画面を一時停止しま す。画面が停止している間は電圧および 時間スケールを変更できます。

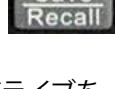

Save

Run/Stop

5. バーが消えたら、**RUN/STOP**を押してライブビューを 再開します。

カタログ

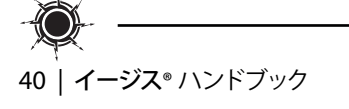

イージス® 軸電圧測定

モーター アース

**DC** モーター

せ圧 モー

低圧モー ター

イージス**®**  の技術

軸電圧測定

曲電圧測定

正しいサイ ズを選択

技術仕様

カタログ

カタログ 正しいサイ 軸電圧測定 シャフトの取 DCモーター 中圧モー

シャフトの取 シャフトの取り方式

ベアリング 電流

## **測定を使用したピーク・トゥ・ピーク電圧(Vpp)**

AEGIS-OSC-9100 には、ピーク・トゥ・ピーク電圧(Vpp)を測定するための3つの方法があります。**Measure**、**Cursor**、 **AUTO**です。**AUTO**については、自動ボタンセクションに記載されています(38ページ)。

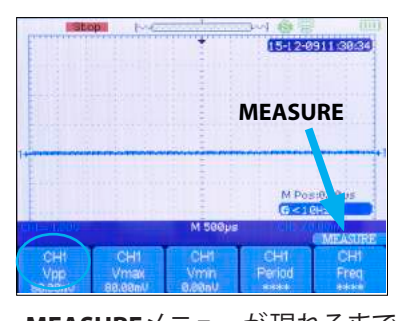

**MEASURE**メニューが現れるまで **CURSOR|MEASURE** を押 します。Vpp が F1 より上に一覧 表示されていたら、このセクショ ンの残りの部分を省略してくだ さい。

そうでない場合は、**F1**を押してセ ットアップを続けます。

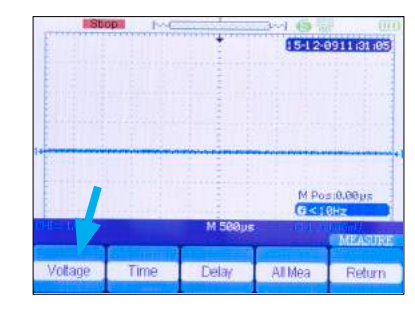

**F1 VOLTAGE**を押します。

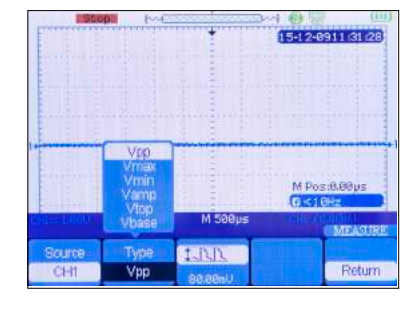

**F2 TYPE**を押し **Vpp**を選択して から、 を押します。 **F5 RETURN**を押します。

注:時間が**F2**に表示される 場合、**VOLTAGE**に変わるま

で**F2**を押します。

**カーソルを使用したピーク・トゥ・ピーク電圧(Vpp)**

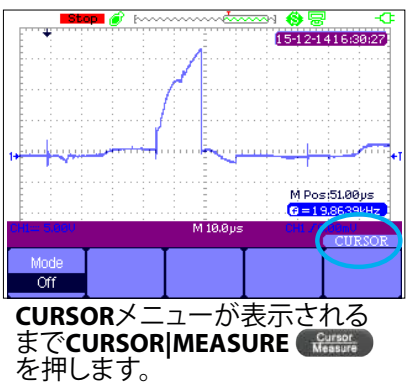

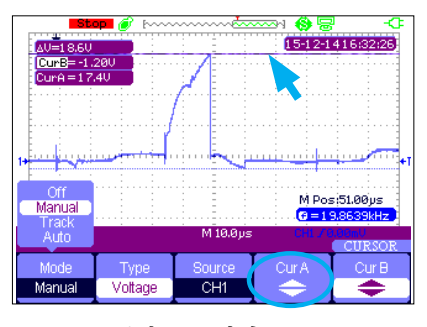

**F4 CurA を押して青色の<u>△と</u>■を** 使用し、上のカーソル(上記で強 調)を測定する放電の上部に移 動させます。

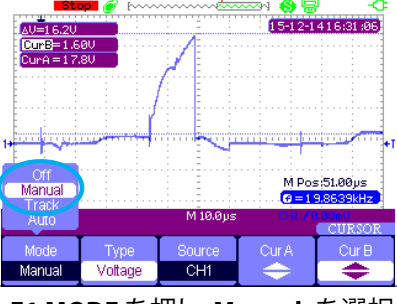

**F1 MODE** を押し、**Manual**、を選択 を押します。

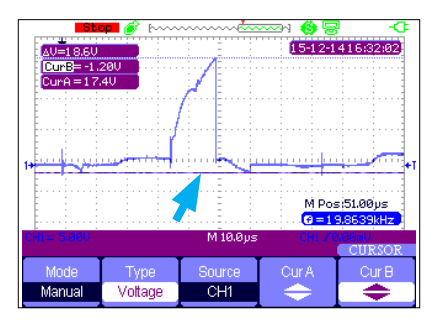

<mark>F5 CurB</mark> を押して、*L*! と Mを使用 し、カーソルを測定する放電の 下に移動させます。

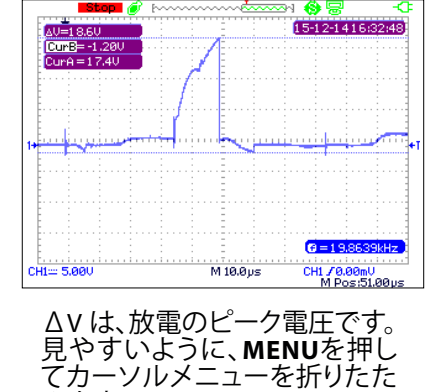

みます。

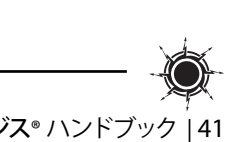

## **測定 - EMI (ノイズ)**

アース

電流

ベアリング キーター

**DC** 

-1

中<br>圧々<br>中です

低圧モー ふ<br>ト

イージス

の技術

**®** 

モーター

軸電圧測定

電圧測

ਮੋ

正しいサイ<br>ズを選択 正しいサイ

技術仕様

カタログ

中圧モー SAIター シャソトの取り 開電電話演演

シャフトの取り シャフトの取

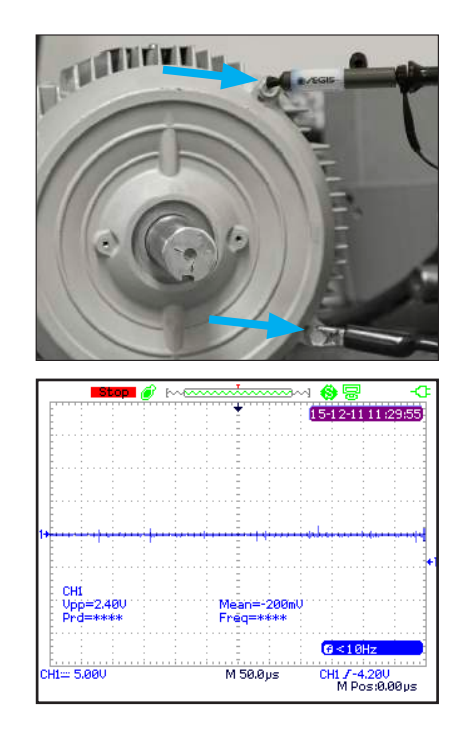

## フレーム**2**点間の電圧波形:**EMI**

- 1. フレームグランドノイズやモーターやインバーターによるEMI を測定します。この電気的なノイズは イージス® リングの取り付 けに関係なく確認されることがあります。
- 2. モーターのフレーム上、塗装などない部分2点を接触させます。
- 3. イージス®SVPを1点、もう一カ所にはオシロスコープのGND線 を当てます。
- 4. 測定結果はモーターのサイズや条件により変わります。

## **測定- 軸電圧**

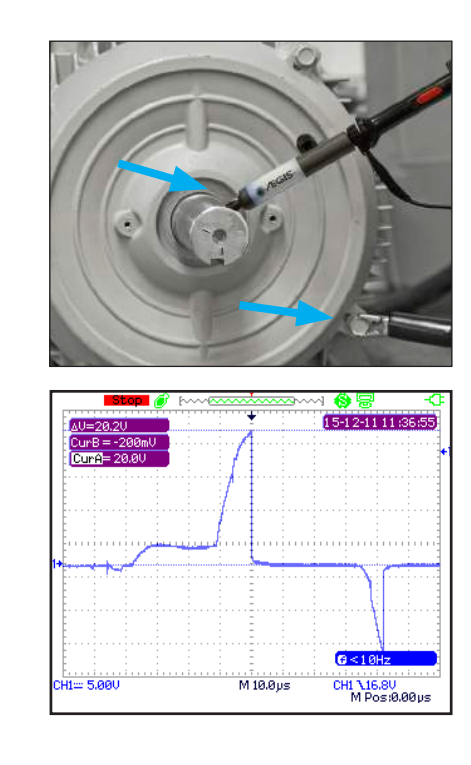

## 軸電圧の測定

- 1. 軸表面は汚れや塗装など導通を妨げるものがあってはいけま せん。
- 2. プローブをマグネットスタンドで固定します。
- 3. イージス®SVP をモーターの軸に連続的に接触するよう設定し ます。キー溝は避けてください。
- 4. オシロスコープのGND線をモーターのフレームで導通がある 部分に取り付けます。
- 5. このテストをレポートに使用する場合、USB ドライブに画像を 保存してください。

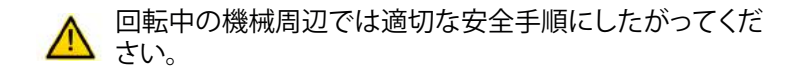

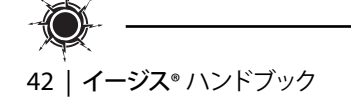

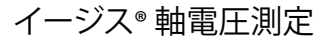

モーター アース

イージス**®**  の技術

**DC** モーター

ロマー

低圧モー ター

軸電圧測定

曲電圧測定

正しいサイ ズを選択

カタログ

技術仕様

カタログ 正しいサイ 軸電圧測定 シャフトの取 DCモーター 中圧モー

シャフトの取 り付け準備

ベアリング 電流

## **イージス® アースシミュレーター™の使用方法**

イージス®アースシミュレーター™ を使用すると、イージス®リングを 取り付けた場合どう軸電圧が変わるかBefore/Afterで簡単にシミュレ ーションすることができます。これは、"Before/After"を表示する簡単な 方法ですが、少量の導電マイクロファイバーのみが軸に触れているの で、軸電圧は イージス® リングを取り付けた場合よりも高くなる場合が あります。

- 1. アースリングなしで軸電圧波形を測定します。
- 2. イージス®アースシミュレーター™を使って軸電圧波形を測定しま す。

まずは軸アースなしでの軸電圧を測定します。

- 1. 軸表面は汚れや塗装など導通を妨げるものがあってはいけま せん。
- 2. プローブをマグネットスタンドで固定します。
- 3. イージス®SVP™をモーターの軸に連続的に接触するよう設定しま す。キー溝は避けてください。
- 4. プローブのGND線をモーターのフレームで導通がある部分に取 り付けます。
- 5. 40ページに記載のように画像を保存します。

右の28.6Vp-pの波形はイージス® リングなしの状態で、ベアリングで放 電している電圧波形の一例です。

回転中の機械周辺では適切な安全手順にしたがってくだ さい。

## 次にアースシミュレーター™を使った電圧波形を確認し ます。

- 1. 上記と同じ設定で測定します。
- 2. イージス® アースシミュレーター™ のケーブルのワニグチクリップ をモーターのフレームで導通がある部分へ固定します。
- 3. イージス® アースシミュレーター™ を軸へ接触させて、イージス® SGRがある状態を再現させます。
- 4. 画面をフリーズさせて画像を保存します。

2.2 Vp-pの電圧測定はイージス® アースシミュレーターから地面への 放電例です。イージス® SGR ベアリング保護リングは同等または良い 結果を示します。

回転中の機械周辺では適切な安全手順にしたがってくだ さい。

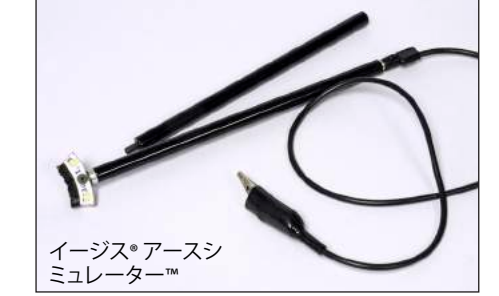

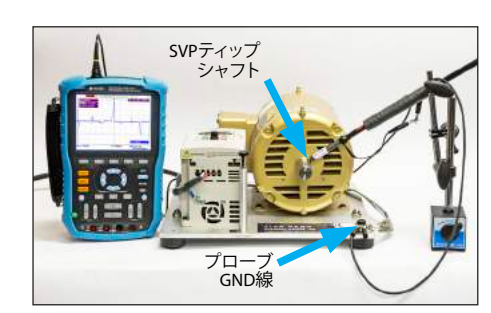

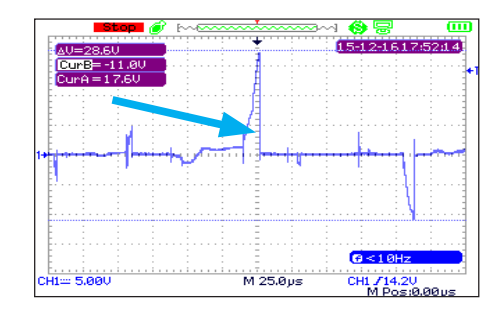

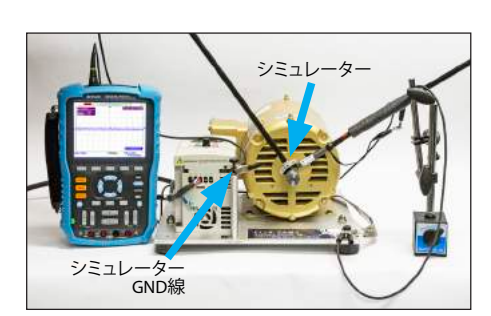

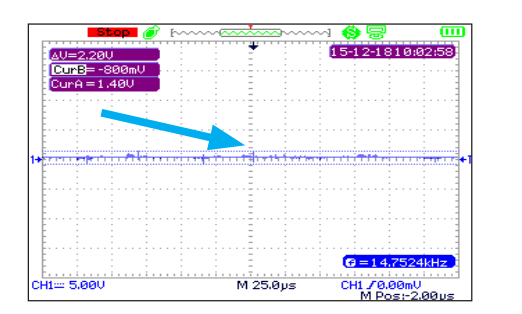